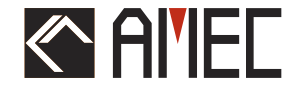

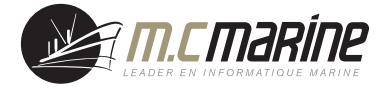

# **CAMINO-108S**

# **AIS Classe B avec** Splitter VHF Intégré

## **MANUEL D'INSTALLATION**

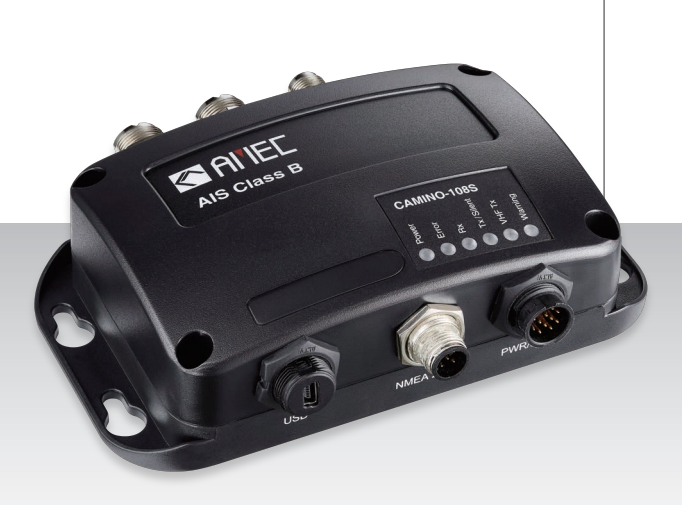

**Automatic Identification System** 

#### **Droit d'auteur**

Le contenu entier de ce manuel d'instruction, y compris toutes les futures mises à jour, des révisions, et des modifications, demeurera à tout moment la propriété d'AMEC. La copie ou la reproduction non autorisée de ce manuel, partielle ou entière, sous n'importe quelle forme de copie et de supports électroniques, est interdite. Le contenu ci-dessous peut seulement être employé pour le but prévu de ce manuel.

#### **Clause de non-responsabilité**

AMEC s'est impliqué pour éditer et maintenir ce manuel. Pendant que nous continuons à améliorer nos produits d'AIS pour satisfaire les besoins de tous les clients, l'information dans ce document est sujette aux changements sans préavis. AMEC ne fait aucune garantie (implicite ou autrement) concernant l'exactitude et la complétude de ce document et ne sera dans aucun cas responsable de tout manque à gagner ou de n'importe quels dommages commerciaux.

Manuel Révision : Version 2.2

#### **ATTENTION !**

**AVERTISSEMENT :** Le transpondeur AIS doit être installé et configuré conformément aux instructions fournies dans ce manuel afin de maximiser la représentation du dispositif.

**AVERTISSEMENT :** Il est de la responsabilité de l'installateur de manipuler le périphérique AIS avec précaution. Le dispositif ne peut pas remplacer la vigilance humaine. Par conséquent, il est important de garder une attitude diligente à tout moment.

**AVERTISSEMENT :** Veuillez considérer que tous les navires ne sont pas forcément équipés de transpondeurs AIS et peuvent donc ne pas être localisés. De même, en cas de trafic portuaire surchargé, des navires équipés de transpondeurs AIS peuvent ne pas être localisés correctement.

**AVERTISSEMENT :** NE DÉMONTEZ PAS OU NE MODIFIEZ PAS L'ÉQUIPEMENT. Le démontage ou une mauvaise modification peut causer des dommages corporels et annulera la garantie.

**AVERTISSEMENT : Tandis que la majeure partie de l'installation peut être effectuée par le propriétaire ou l'équipage, une installation finale peut être faite par votre agent/revendeur local si nécessaire ou être exigée. AMEC et l'agent/revendeur local ne porteront aucune responsabilité sur les dommages qui résultent d'une mauvaise installation.**

#### **PRÉFACE**

AMEC vous remercie pour l'achat de votre nouveau système d'identification automatique (A.I.S) CAMINO-108S. Partout où vous allez naviguer maintenant, vous aurez un meilleur contrôle de la mer environnante, et naviguerez en toute sérénité.

Le CAMINO-108S a été strictement testé à l'usine pour satisfaire les exigences rigoureuses du milieu marin. Avec l'utilisation, l'installation, et l'entretien approprié, l'équipement vous servira loyalement et sûrement à son optimum.

Pour les ventes, les services, et les supports techniques, veuillez contacter votre revendeur ou Alltek Marine Electronics Corp à sales@alltekmarine.com ou service@alltekmarine.com. Vous êtes toujours bienvenu pour visiter notre site internet et découvrir de nouveaux produits à l'adresse Web suivante www.alltekmarine.com.

Merci encore.

### **TABLE DES MATIERES**

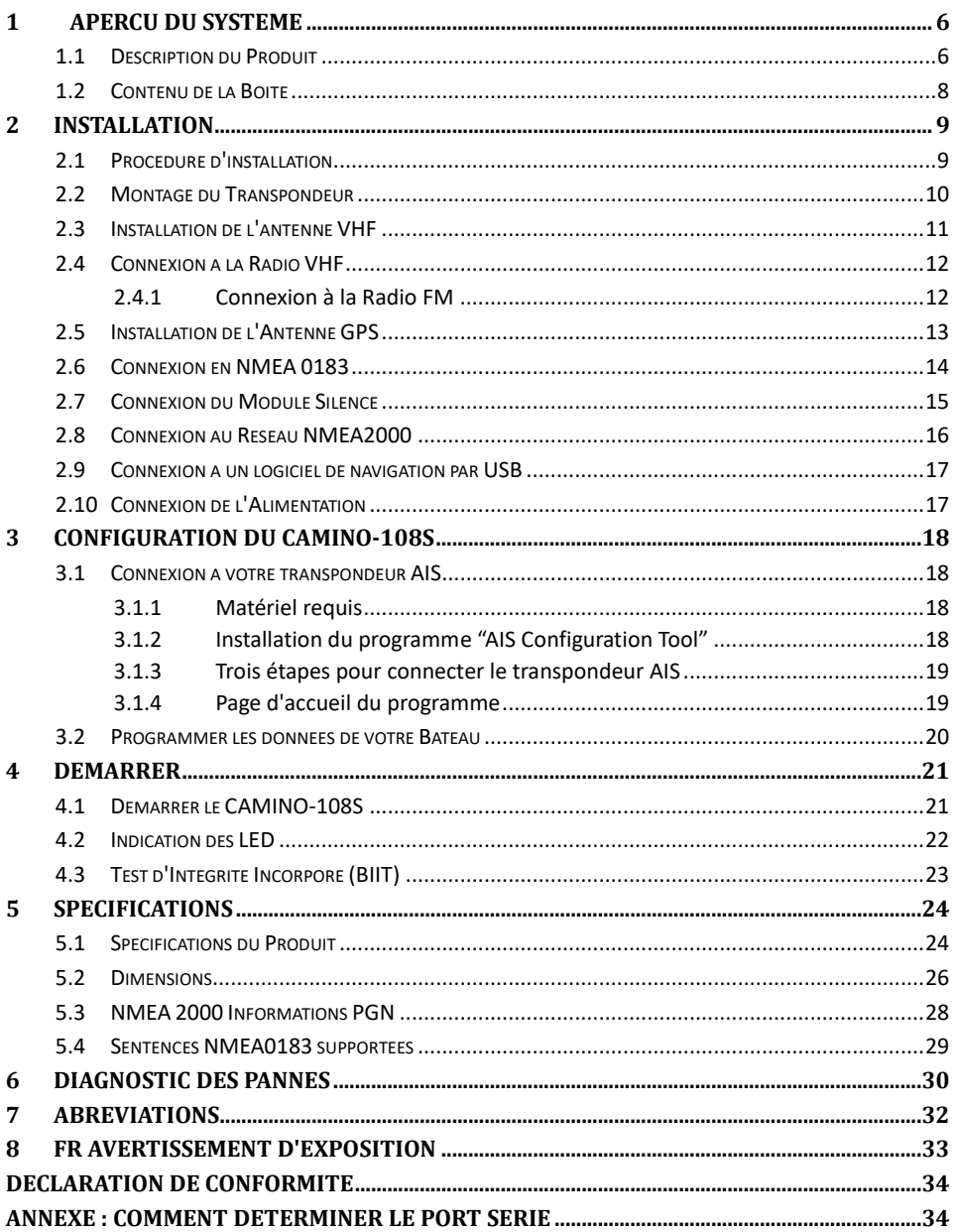

## <span id="page-5-0"></span>**1 APERCU DU SYSTEME**

### <span id="page-5-1"></span>**1.1 Description du Produit**

Le CAMINO-108S est une combinaison intelligente entre un AIS Classe B AMEC et notre dernier splitter d'antenne. Il vous permet de partager une seule antenne VHF avec la radio VHF, ce qui simplifie l'installation et réduit les longueurs de câble.

L'unité est conçue pour fournir une haute performance et une grande fiabilité, résultant de notre expérience de terrain durant de longues années. Il contient 1 émetteur VHF, 2 récepteurs AIS sur 2 canaux VHF et 1 MCU avec une technologie radio de pointe. Le lecteur de cartes et le PC peuvent être intégrés facilement sur son NMEA2000, NMEA0183 ou port USB étanche.

Le CAMINO-108S prend en charge la « double sauvegarde GPS » pour permettre la saisie GPS à partir des données NMEA 2000 et NMEA 0183. Cette fonctionnalité sauvegarde activement votre antenne GPS externe pour garantir le positionnement et la transmission de votre transpondeur AIS. De plus, le CAMINO-108S dispose d'un récepteur GNSS avec 72 canaux prenant en charge GPS et GLONASS par défaut, BeiDou et Galileo en option.

Le splitter intégré avec une perte nulle en réception et faible en transmission assure une plage optimisée de votre radio VHF et de son transpondeur AIS. La fonction de test intégrée permet un diagnostic simple en cas de problème d'antenne et de défaillance du système. Son mode transparent garantit la priorité au fonctionnement de la radio VHF même si le splitter à une panne de courant.

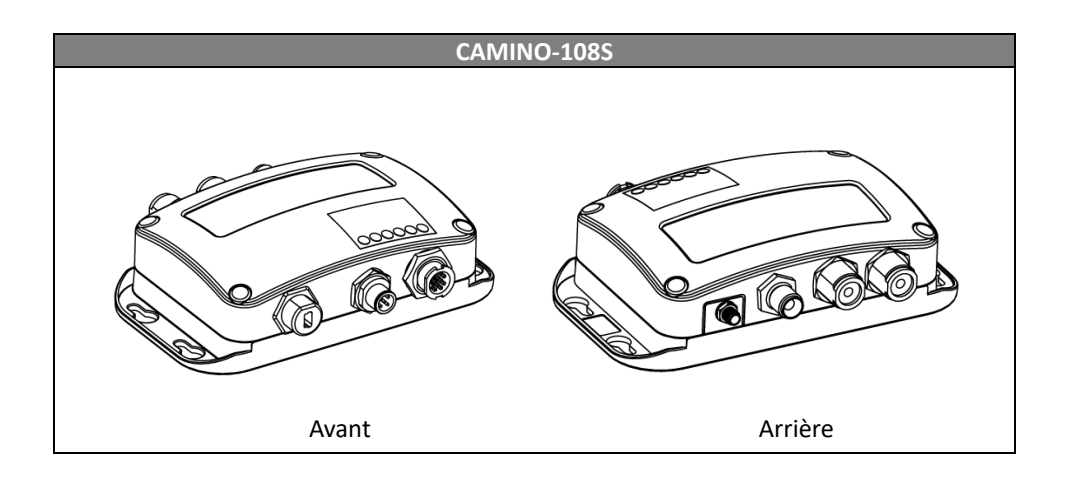

Le CAMINO-108S échange les données de navigation suivantes avec d'autres navires équipés d'AIS dans la plage VHF pour augmenter la sécurité de votre voyage en mer :

- Données Statiques :
- Nom du navire
- Indicatif d'appel
- Maritime Mobile Service Identity (appelé N° "MMSI")
- $-$  Type de bateau
- Position de l'antenne GPS sur le navire
- Données Dynamiques :
- Position du navire
- $-$  Route fond (appelé "COG")
- Vitesse fond (appelé "SOG")
- Cap Vrai

Il reçoit également des messages relatifs à la sécurité (SRM) provenant d'autres navires ou de personnes en détresse.

Le transpondeur AIS classe B diffuse les données statiques du navire toutes les 6 minutes. Les données dynamiques du navire seront transmises selon l'intervalle suivant :

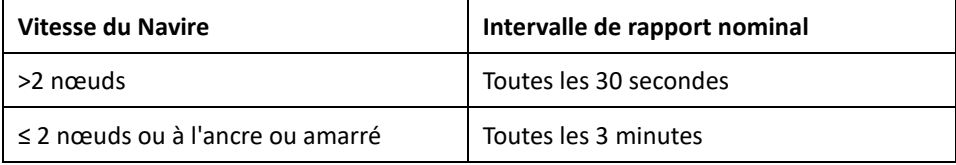

## <span id="page-7-0"></span>**1.2 Contenu de la Boite**

Veuillez contacter votre fournisseur immédiatement si un élément est manquant.

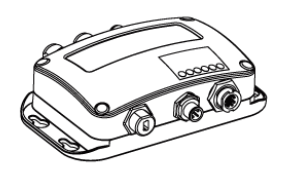

AIS Class B with Integrated Splitter

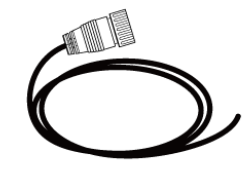

12pin power & data cable

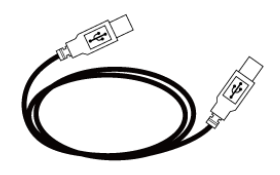

Mini USB to USB cable

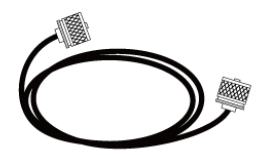

**VHF Radio Cable** (PL259-PL259)

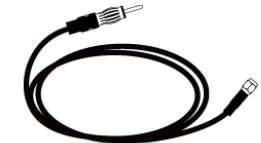

FM Radio Cable (SMA-Motorola Jack)

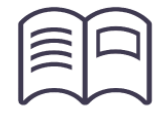

**User Manual** 

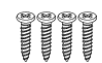

TP3x3/4 Screws

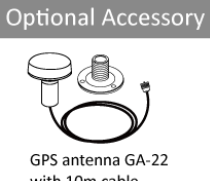

with 10m cable

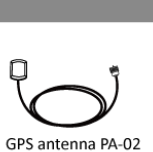

with 3m cable

#### **Figure 1 Contenu de la Boite**

## <span id="page-8-0"></span>**2 INSTALLATION**

## <span id="page-8-1"></span>**2.1 Procédure d'installation**

Avant de commencer l'installation du matériel, veuillez-vous familiariser avec le contenu du manuel. Suivant votre matériel, veuillez suivre les étapes suivantes :

- 1) Installez le transpondeur dans un emplacement approprié
- 2) Installez l'antenne VHF
- 3) Connectez la radio VHF
- 4) Connectez la radio FM
- 5) Installez l'antenne GPS
- 6) Connectez-vous à un lecteur de cartes et / ou à d'autres instruments via NMEA 0183, NMEA 2000 ou USB
- 7) Connectez votre module Silence si nécessaire (module SB-181 en option)
- 8) Alimentez votre transpondeur (12V / 24V DC, 2A)

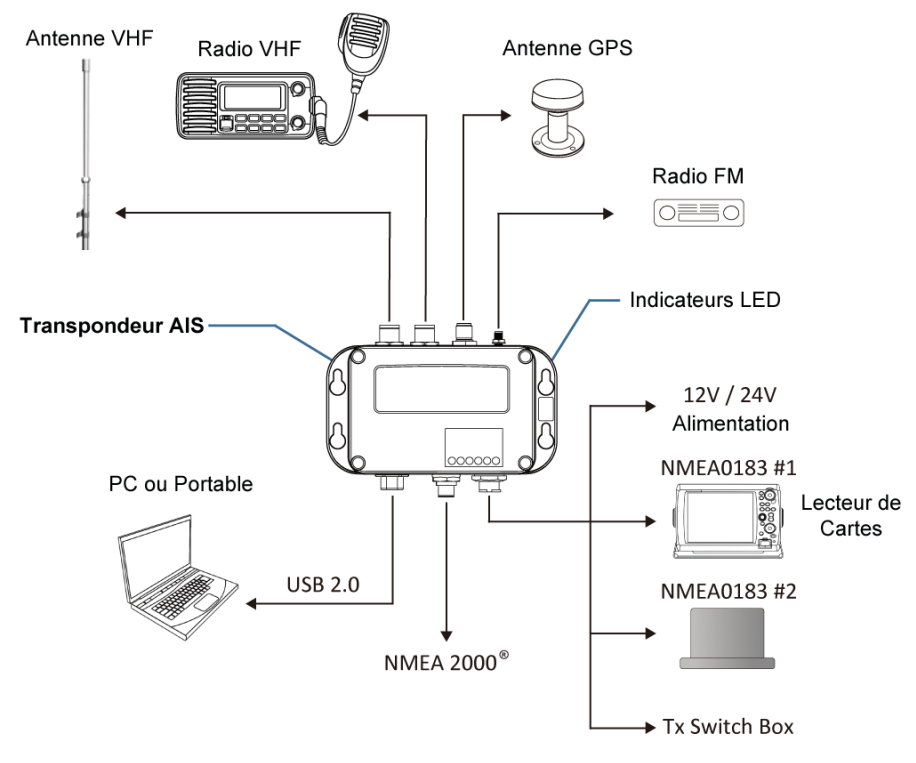

**Figure 2 Diagramme de Connexion**

## <span id="page-9-0"></span>**2.2 Montage du Transpondeur**

Veuillez suivre ces instructions en choisissant un environnement adapté pour installer votre AMEC CAMINO-108S :

- N'installez pas le transpondeur AIS dans un environnement inflammable ou dangereux comme près d'un moteur, d'un générateur ou d'un réservoir à carburant.
- Le dispositif n'est pas conçu pour être entièrement étanche. Par conséquent, il n'est pas recommandé d'installer le dispositif dans un emplacement qui sera soumis à l'immersion ou aux jets d'eau.
- Il devra y avoir de l'espace autour du transpondeur AIS pour connecter facilement les câbles. Voir la figure 3 ci-dessous pour les détails des dimensions du transpondeur AIS.
- Le récepteur doit être installé à plus de 0.55m d'un compas.
- La température ambiante doit être comprise entre -15°C et +55°C.
- Le transpondeur AIS devra être installé sur une surface plate ou une cloison avec les quatre vis fournies.
- Le dispositif devra être installé à un emplacement où les indicateurs LED seront facilement visibles.
- Pour des raisons de sécurité, il est recommandé de ne pas installer l'appareil à plus de 2m au-dessus du niveau du sol.

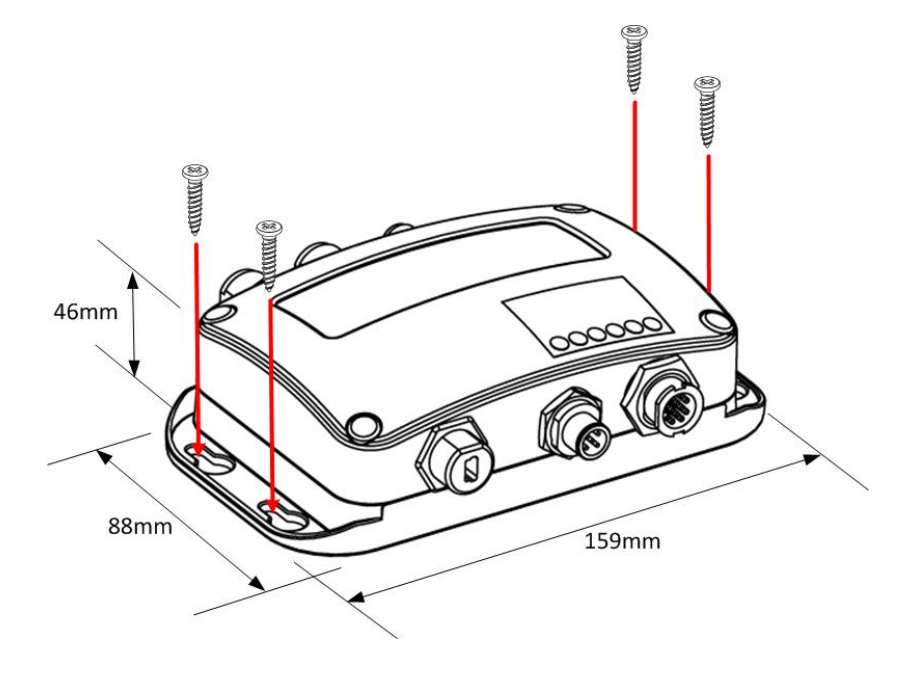

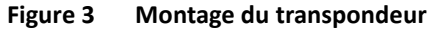

## <span id="page-10-0"></span>**2.3 Installation de l'antenne VHF**

La qualité et le positionnement de l'antenne est le facteur le plus important pour une bonne réception AIS. On vous recommande une antenne VHF avec la polarisation verticale omnidirectionnelle et spécifiquement accordée pour la bande de fréquences AIS. Puisque la gamme des signaux VHF est en grande partie décidée par la distance de champ de vision d'émission, l'antenne AIS doit être placée aussi haut que possible et au moins à 5 mètres de matériaux conducteurs.

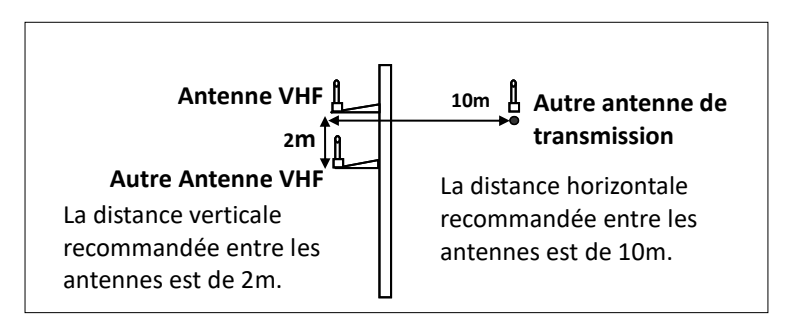

**Figure 4 Emplacement des antennes VHF**

Le type de connecteur d'antenne VHF sur le CAMINO-108S est SO239 qui est conçu pour fonctionner avec un connecteur PL259.

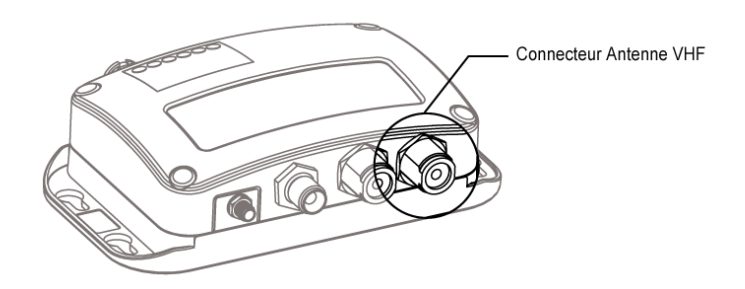

**Figure 5 Connecteur Antenne VHF**

### <span id="page-11-0"></span>**2.4 Connexion à la Radio VHF**

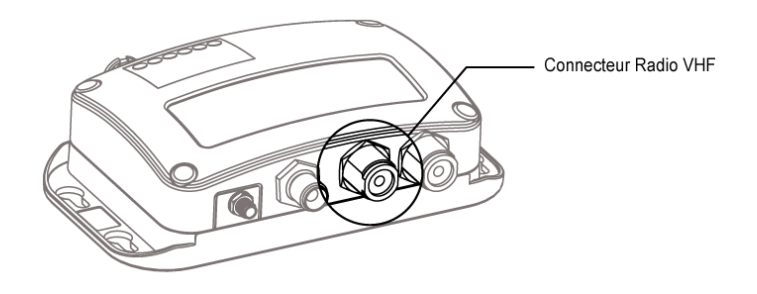

**Figure 6 Connecteur Radio VHF**

Il est important que les utilisateurs veillent à ce que la radio VHF soit toujours connectée au port d'entrée radio VHF (connecteur gauche SO-239) et jamais connectée au port d'entrée de l'antenne. Lorsque la radio VHF est connectée au port d'entrée de l'antenne, le récepteur AIS de CAMINO-108S peut être gravement endommagé.

Le cheminement interne de la radio VHF reste transparent lorsque le CAMINO-108S est éteint ou en cas de panne de courant. Le CAMINO-108S est conçu pour donner la priorité à la radio VHF en cas de transmission simultanée de radio VHF et AIS.

Dans le cas où la radio VHF ne serait pas connectée au CAMINO-108S, le connecteur radio VHF devra rester flottant ou être connecté avec une charge fictive de 50ohm.

#### <span id="page-11-1"></span>**2.4.1 Connexion à la Radio FM**

Utilisez la prise Motorola du câble radio FM pour raccorder la prise femelle de la radio. Pour une meilleure réception de la radio FM, assurez-vous que l'antenne VHF est étendue à la position la plus élevée possible.

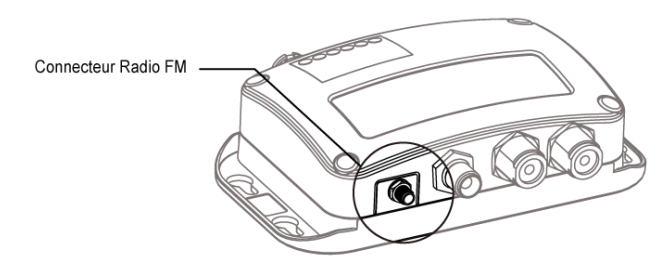

**Figure 7 Connecteur Radio FM**

## <span id="page-12-0"></span>**2.5 Installation de l'Antenne GPS**

L'antenne GPS GA-22 doit être installée à un endroit dégagé, avec un horizon libre de 360 degrés.

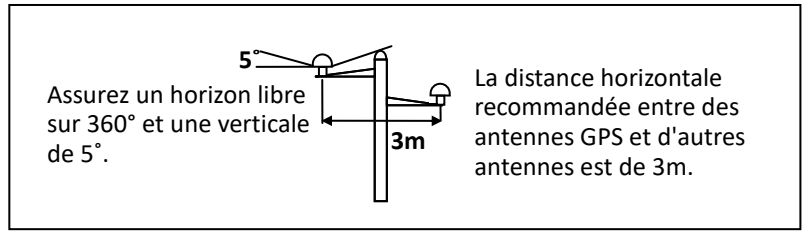

**Figure 8 Emplacement des antennes GPS**

Il est recommandé de positionner l'antenne GPS hors du faisceau d'émission des émetteurs à haute puissance tels que les appareils Inmarsat et le radar.

Lors du branchement des câbles, prenez note des précautions suivantes :

- Les pliages et torsions des câbles peuvent endommager les fils internes et nuire aux performances globales.
- Le câble coaxial doit être éloigné des autres câbles.
- L'isolation sur le connecteur GPS du câble coaxial est recommandée.

La série CAMINO-108 est testée et certifiée avec l'antenne GPS GA-22. Il est recommandé d'utiliser la GA-22 pour assurer une fiabilité optimale de votre système AIS.

## <span id="page-13-0"></span>**2.6 Connexion en NMEA 0183**

Le CAMINO-108S prend en charge deux ports NMEA 0183 et un commutateur de mode silencieux externe avec son câble de données 12 broches. Les vitesses de transmission NMEA 0183 par défaut sont 38400-bps (haute vitesse) et 4800-bps (basse vitesse). L'utilisateur peut modifier les vitesses de transmission en utilisant l'utilitaire de configuration fourni. Typiquement, le réglage à grande vitesse est principalement pour la connexion du traceur de carte, tandis que le réglage de vitesse faible peut être utilisé pour les instruments compatibles NMEA 0183.

Le CAMINO-108S NMEA 0183 prend en charge la fonction multiplexeur. Les données reçues en NMEA 0183 seront multiplexées et transmises aux ports NMEA 0183 et USB.

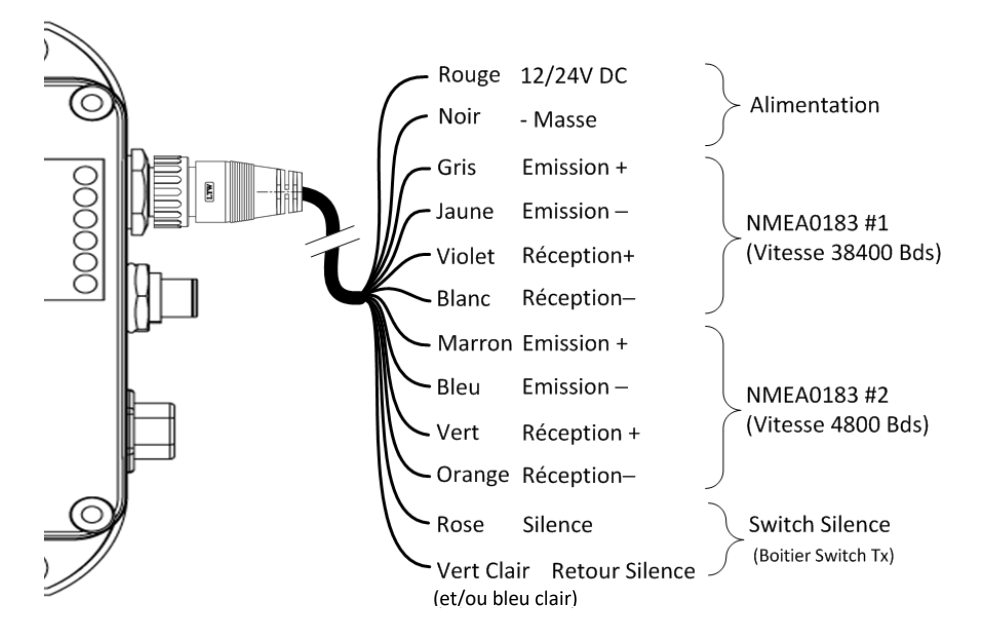

**Figure 9 Instructions de câblage**

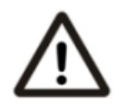

**Avertissement : Pendant l'installation, vous devrez peut-être dénuder certains fils pour effectuer les connexions appropriées. Après avoir terminé l'installation, couvrez tous les fils exposés avec une bande vulcanisée en caoutchouc pour éviter que les appareils ne fonctionnent mal ou ne soient court-circuités.**

## <span id="page-14-0"></span>**2.7 Connexion du Module Silence**

Lorsque le mode silencieux est requis, il est possible de connecter un commutateur externe au CAMINO-108S. Branchez l'interrupteur entre les fils rose et vert clair (et / ou bleu clair) pour activer la fonction Mode silencieux, comme illustré figure 13. Une boîte de commutation Tx externe facultative (référence SB-181) est disponible auprès d'AMEC pour le mode silencieux Activation.

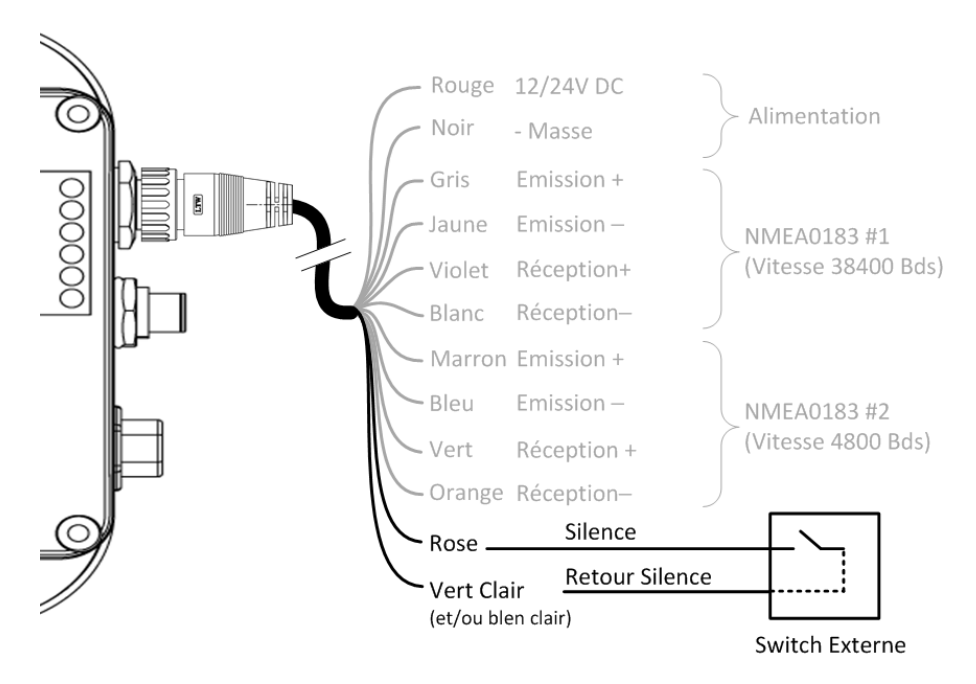

**Figure 10 Connexion du Commutateur Silencieux**

## <span id="page-15-0"></span>**2.8 Connexion au Réseau NMEA2000**

Le CAMINO-108S est équipé d'une interface NMEA 2000 avec LEN = 1. CAMINO-108S peut envoyer des données AIS et transférer les données GPS reçues (À partir de l'antenne GPS interne) via le réseau NMEA 2000 vers d'autres appareils en NMEA 2000. Pour d'autres applications, veuillez-vous référer au PGN pris en charge en 5.3. Une liste de PGN mise à jour est disponible sur le site d'AMEC sous la rubrique FAQ pour CAMINO-108.

Un connecteur en T et un câble de dérivation compatibles, disponibles par votre revendeur, sont nécessaires pour connecter l'appareil à votre lecteur de cartes avec une interface NMEA 2000.

La série CAMINO-108 fonctionne avec l'entrée GPS NMEA 2000 et NMEA 0183 pour sauvegarder votre antenne GPS externe. La priorité d'entrée GPS est l'antenne GPS externe  $\rightarrow$  NMEA 0183  $\rightarrow$  NMEA 2000.

Lorsque plusieurs sources GPS sont disponibles sur le bus NMEA 2000, la série CAMINO-108 choisira la source en fonction des critères ci-dessous :

- La source à l'adresse de source de périphérique la plus basse
- La source dispose d'un repère de position GPS valide.

Veuillez consulter 5.3 et 5.4 pour plus d'informations sur les phrases NMEA 2000 et NMEA 0183 associées à la prise en charge de la réception GNSS.

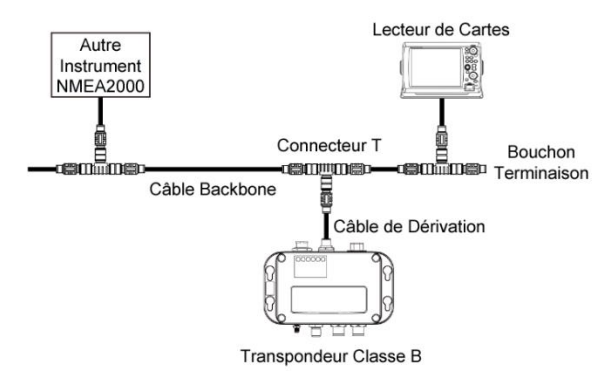

**Figure 11 Réseau NMEA 2000**

## <span id="page-16-0"></span>**2.9 Connexion à un logiciel de navigation par USB**

Votre transpondeur peut être utilisé comme source AIS pour les logiciels de cartographie et de navigation électroniques (PC / Mac) tels que NaviPro, TimeZero, Coastal Explorer, OpenCPN, etc. Suivez les étapes ci-dessous pour connecter le transpondeur au logiciel :

- Connectez le transpondeur à votre PC ou Mac à l'aide du câble USB fourni dans le carton d'emballage. Dans la plupart des cas, le pilote USB sera installé automatiquement. Si ce n'est pas le cas, vous pouvez trouver le pilote sur notre site Web www.alltekmarine.com/support/download et l'installer manuellement.
- Assurez-vous que le débit en bauds soit réglé sur 115200. Le port de données peut être confirmé en exécutant le Gestionnaire de Périphériques sur votre ordinateur ou être détecté automatiquement selon le logiciel.

### <span id="page-16-1"></span>**2.10 Connexion de l'Alimentation**

Le CAMINO-108S requière une alimentation 12V ou 24V DC (9.6 to 31.2V) capable de supporter 2A @ 12V DC. Le fil rouge et le fil noir sont utilisés pour connecter les terminaux positifs et négatifs de l'alimentation électrique. Pratiquement, il est suggéré d'utiliser le panneau à fusibles plutôt qu'une connexion directe à la batterie/alimentation électrique.

## <span id="page-17-0"></span>**3 CONFIGURATION DU CAMINO-108S**

Votre transpondeur de classe B est livré avec un puissant logiciel "AIS Configuration Tool" permettant aux utilisateurs de configurer le transpondeur et de faire un diagnostic en temps réel. Un guide d'utilisateur plus détaillé de l'outil de configuration se trouve dans l'onglet «Help» du logiciel

## <span id="page-17-1"></span>**3.1 Connexion à votre transpondeur AIS**

### <span id="page-17-2"></span>**3.1.1 Matériel requis**

Avant de commencer la procédure de configuration, assurez-vous que les éléments suivants soient disponibles :

- AIS Configuration Tool (PC/Mac) et pilote USB disponibles en téléchargement sur www.alltekmarine.com/support/download
- Câble USB (inclus dans la boîte)
- Mac OS X 10.6 et versions ultérieures ou Microsoft® Windows® (y compris les versions 32 et 64 bits)
- Un port USB disponible sur PC/Mac. Pilotes USB (inclus dans le CD)

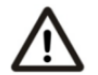

**Note** *:* **Pour la configuration et la mise à niveau du firmware, le CAMINO-108 peut être alimenté que par le port USB. Lorsque l'alimentation USB est utilisée, l'appareil ne transmettra aucune donnée. Pour configurer par le Wi-Fi pour les CAMINO-108W, une alimentation régulée 12 / 24V DC est requise***.*

### <span id="page-17-3"></span>**3.1.2 Installation du programme "AIS Configuration Tool"**

Le programme "AIS Configuration Tool" doit être installé avant de connecter votre transpondeur à votre PC ou Mac.

Cet outil de configuration AIS Configuration Tool (PC/Mac) est disponible en téléchargement sur www.alltekmarine.com/support/download. Décompressez le fichier téléchargé et accédez au dossier pour :

**Windows :** Double-cliquez sur le fichier 'setup.exe' pour démarrer le programme d'installation et suivez les instructions à l'écran.

**Mac :** Double-cliquez sur le fichier "AISConfigurationTool.dmg". Une nouvelle fenêtre du Finder s'ouvrira et glissez le fichier "AISConfigurationTool.dmg" vers le dossier Applications pour terminer le processus d'installation.

Vous pouvez maintenant lancer le programme à partir du menu Démarrer de Windows® ou du dossier Applications Mac.

### <span id="page-18-0"></span>**3.1.3 Trois étapes pour connecter le transpondeur AIS**

#### **Etape 1 :**

Connectez votre transpondeur AIS de Classe B à votre PC ou Mac à l'aide du câble USB. Dans la plupart des cas, le pilote USB sera automatiquement installé par Windows. Si ce n'est pas le cas, vous pouvez trouver le pilote sur notre site Web www.alltekmarine.com/support/download et l'installer manuellement. Suivez les instructions à l'écran et attribuez le chemin du fichier du pilote USB pour terminer l'installation.

#### **Etape 2 :**

Sélectionnez le "Port Com" correspondant à votre AIS dans le menu déroulant en haut à gauche de la fenêtre, normalement répertorié comme "AIS Virtual Com".

#### **Etape 3 :**

Cliquez sur le bouton "Connect". Peu de temps après, le bouton sera affiché comme "Disconnect" lorsque la connexion est établie.

#### <span id="page-18-1"></span>**3.1.4 Page d'accueil du programme**

Le programme est maintenant en communication avec votre transpondeur AIS et affichera les données du navire sur la page «Accueil» décrite comme suit :

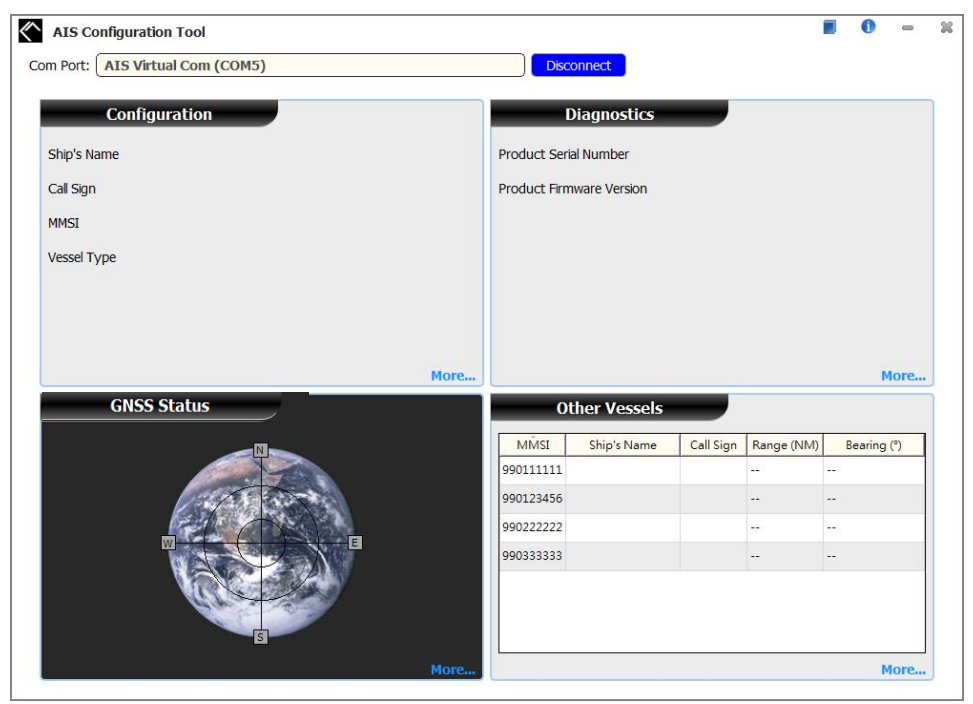

**Figure 12 Page d'accueil de l'application**

## <span id="page-19-0"></span>**3.2 Programmer les données de votre Bateau**

Une fois l'appareil connecté avec l'outil de configuration, cliquez sur le bouton "Configuration". Vous aurez besoin des informations suivantes pour configurer l'appareil :

- Vessel name : Nom du navire, limité à 20 caractères
- Call sign : Signal d'appel, limité à 7 caractères
- MMSI : Entrez votre N° MMSI (Maritime Mobile Service Identity)
- Vessel type : Type de navire, choisissez votre type de bateau dans la liste
- Ship dimensions : Dimensions du bateau, entrez les dimensions du navire et la position de votre antenne GPS
- Configure NMEA 0183 Baud Rate : Configurez la vitesse de transmission NMEA 0183 # 1 et NMEA 0183 # 2. Elle peut être configurée ici en 38400, 9600 ou 4800.

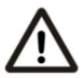

**ATTENTION :** Le numéro MMSI ne peut être enregistré qu'une seule fois. Assurez-vous d'entrer un numéro MMSI correct, il ne pourra pas être corrigé ensuite.

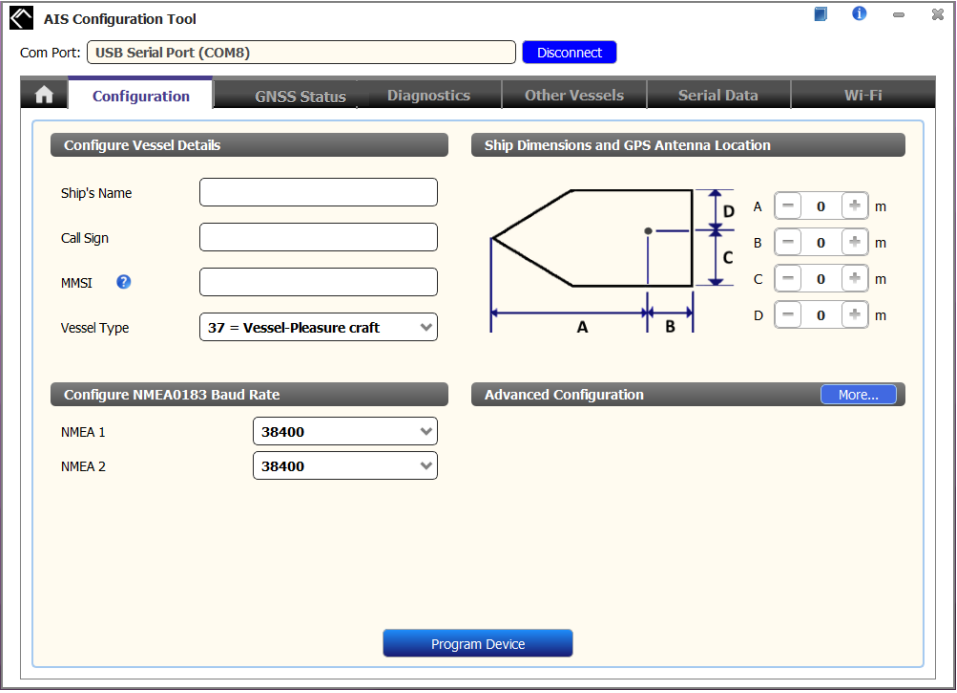

**Figure 13 Paramétrage des données statiques**

## <span id="page-20-0"></span>**4 DEMARRER**

### <span id="page-20-1"></span>**4.1 Démarrer le CAMINO-108S**

Le transpondeur se mettra en marche dès que l'alimentation électrique sera faite. Il fonctionnera automatiquement si le transpondeur a été correctement programmé en utilisant le logiciel de configuration et que les antennes GPS/VHF auront été correctement installées. Normalement, le transpondeur devrait transmettre ses propres données toutes les 30 secondes ou 3 minutes, selon la vitesse de déplacement. Il devrait aussi recevoir les informations des autres navires dans le voisinage.

Le statut d'opération du transpondeur peut être vérifié en visualisant les LED. La description des indications des LED est dans la page suivante.

## <span id="page-21-0"></span>**4.2 Indication des LED**

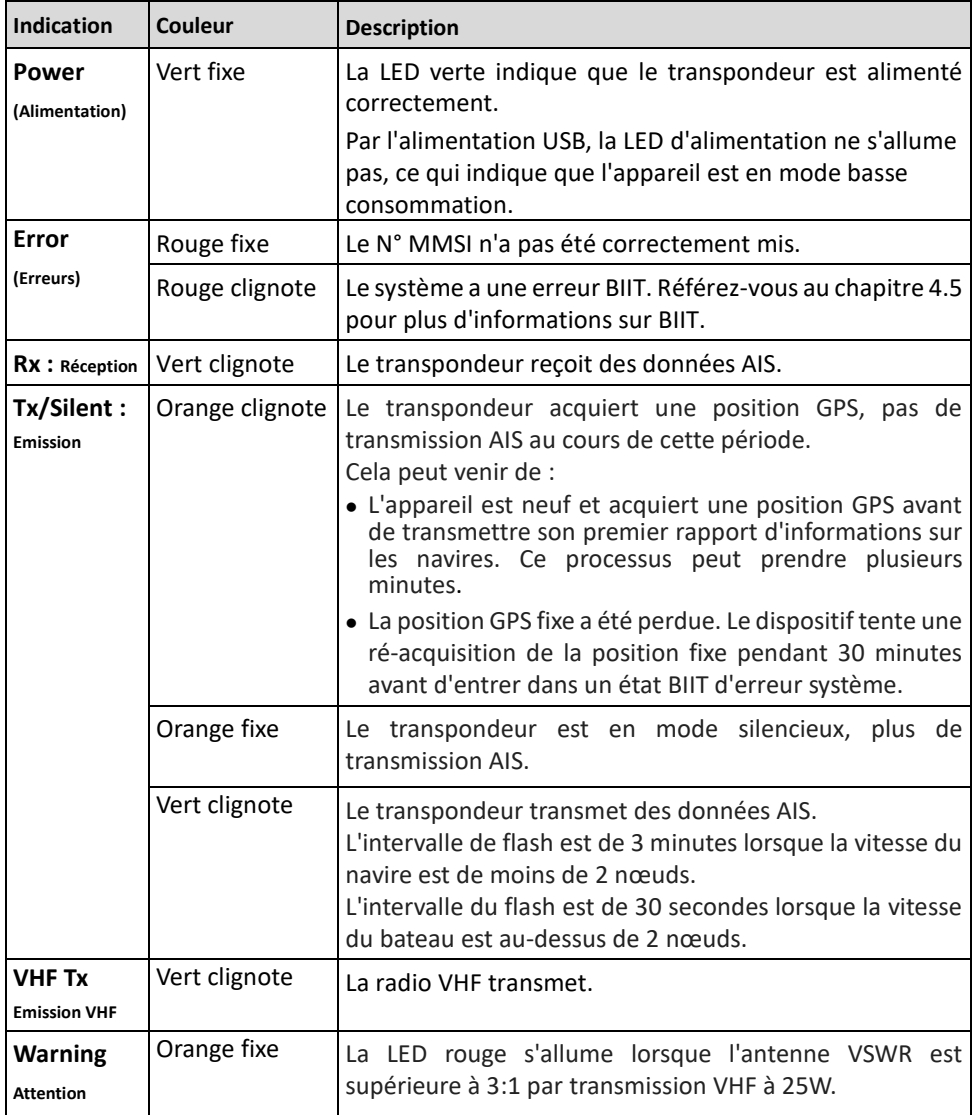

## <span id="page-22-0"></span>**4.3 Test d'Intégrité Incorpore (BIIT)**

Avec la fonction BIIT (Built in Integrity Test), le CAMINO-108S contrôle constamment et teste l'intégrité du transpondeur AIS. Si une condition anormale est détectée dans le dispositif, une LED rouge fixe vous indiquera qu'il y a une erreur. Ce qu'on appelle conditions anormales est décrit dans la liste suivante :

- Antenne VSWR excès du niveau maximum permis (LED Error clignote)
- MMSI mal renseigné (LED Error fixe)
- Le niveau de bruit de fond excède le seuil permis (-77dBm) (LED Error clignote)
- Le GPS est incapable de se connecter aux satellites après 30 minutes ou perte du signal (LED Error clignote)
- Trop faible alimentation (< 8.6 V DC) (LED Error clignote)

## <span id="page-23-0"></span>**5 SPECIFICATIONS**

## <span id="page-23-1"></span>**5.1 Spécifications du Produit**

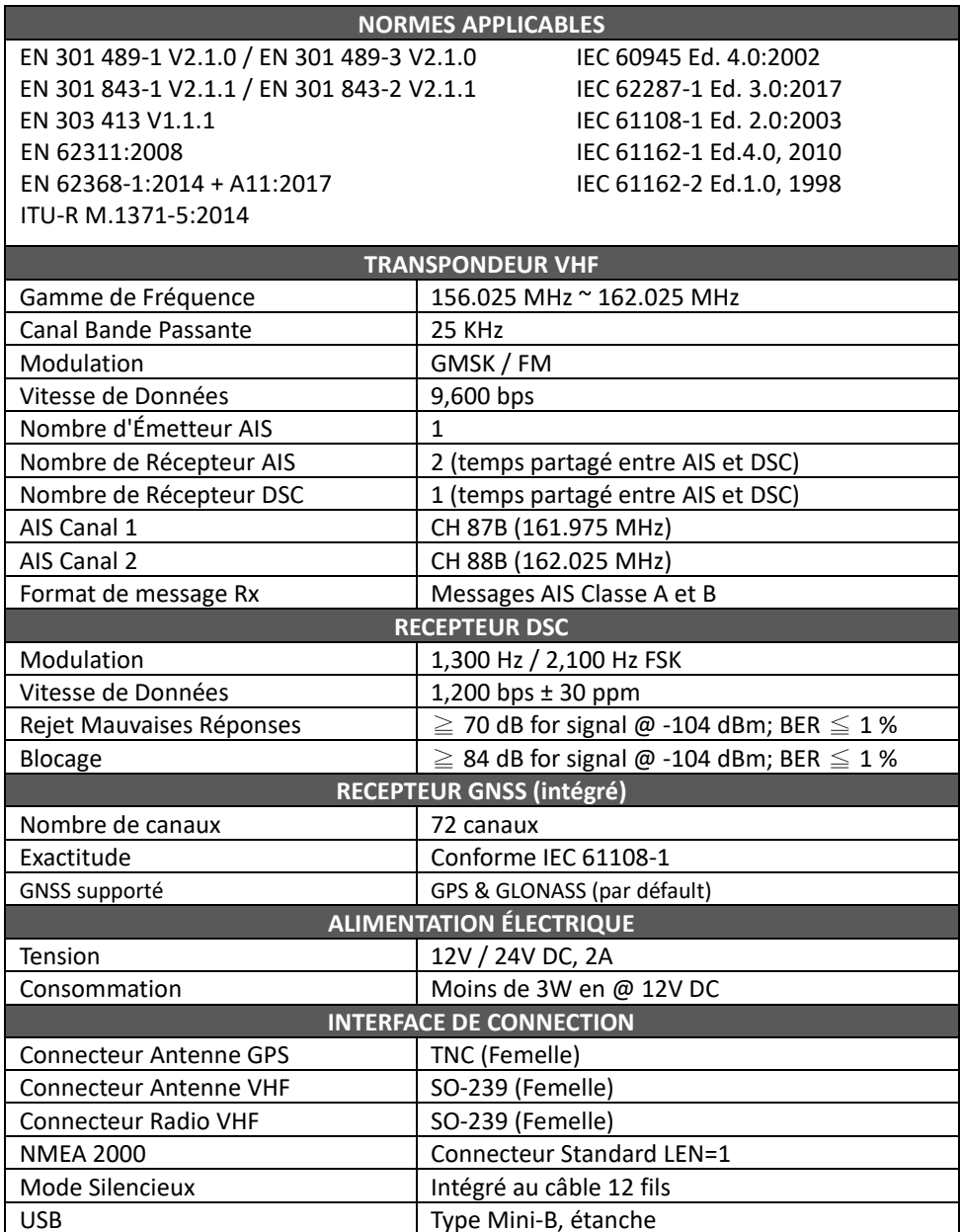

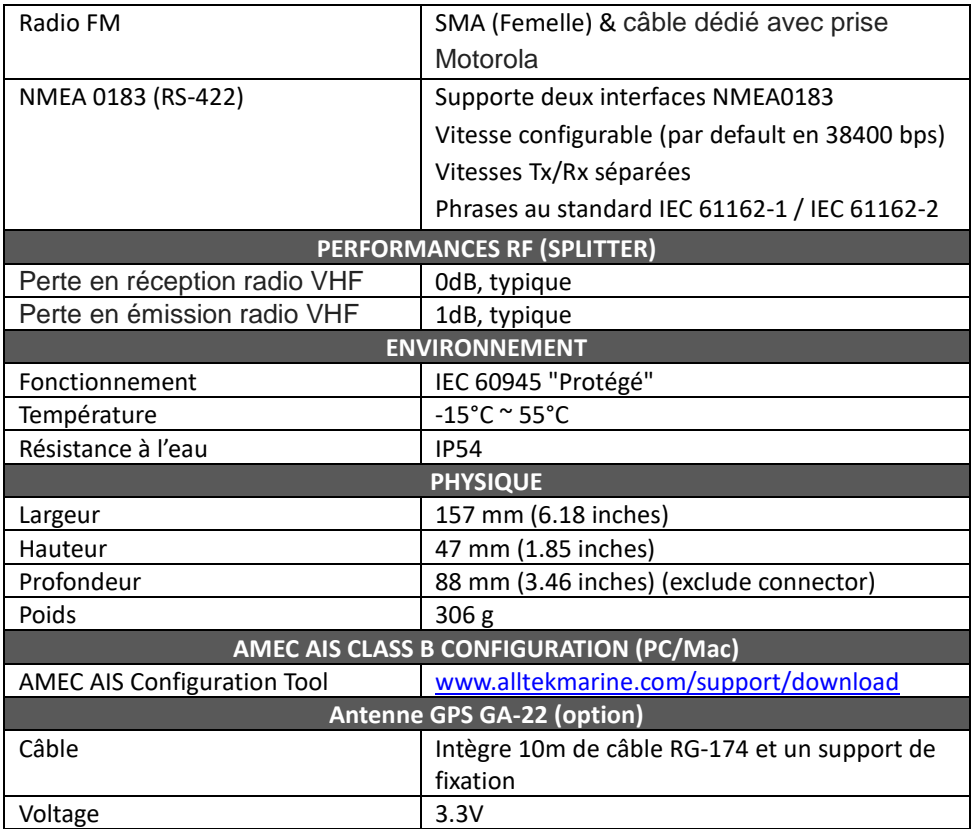

## <span id="page-25-0"></span>**5.2 Dimensions**

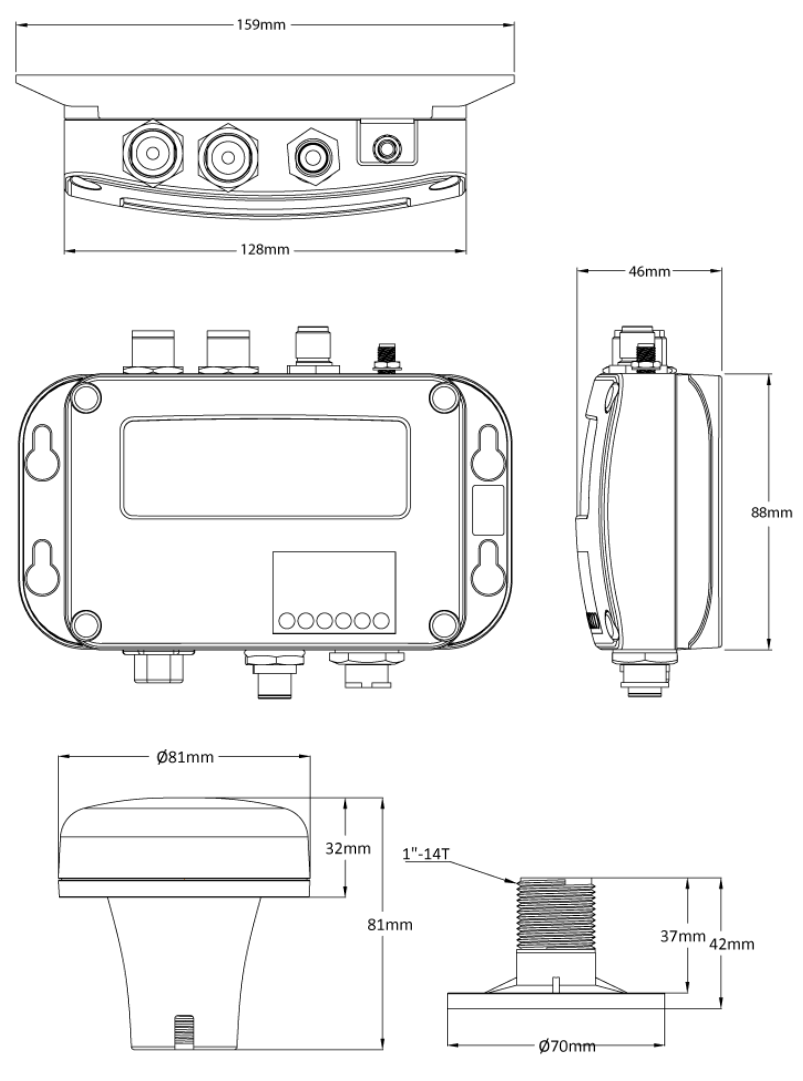

(Antenne GPS GA-22 en option)

(Unit: mm)

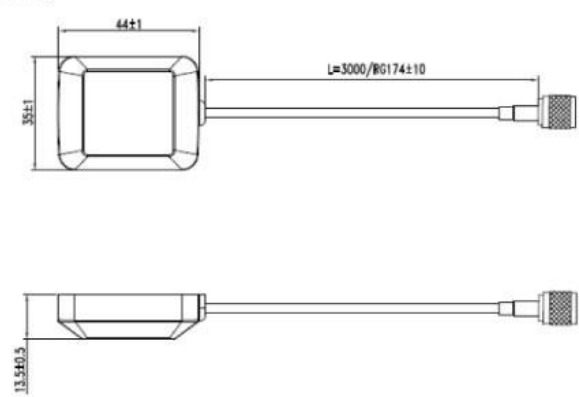

(Antenne GPS PA-02 en option)

### <span id="page-27-0"></span>**5.3 NMEA 2000 Informations PGN**

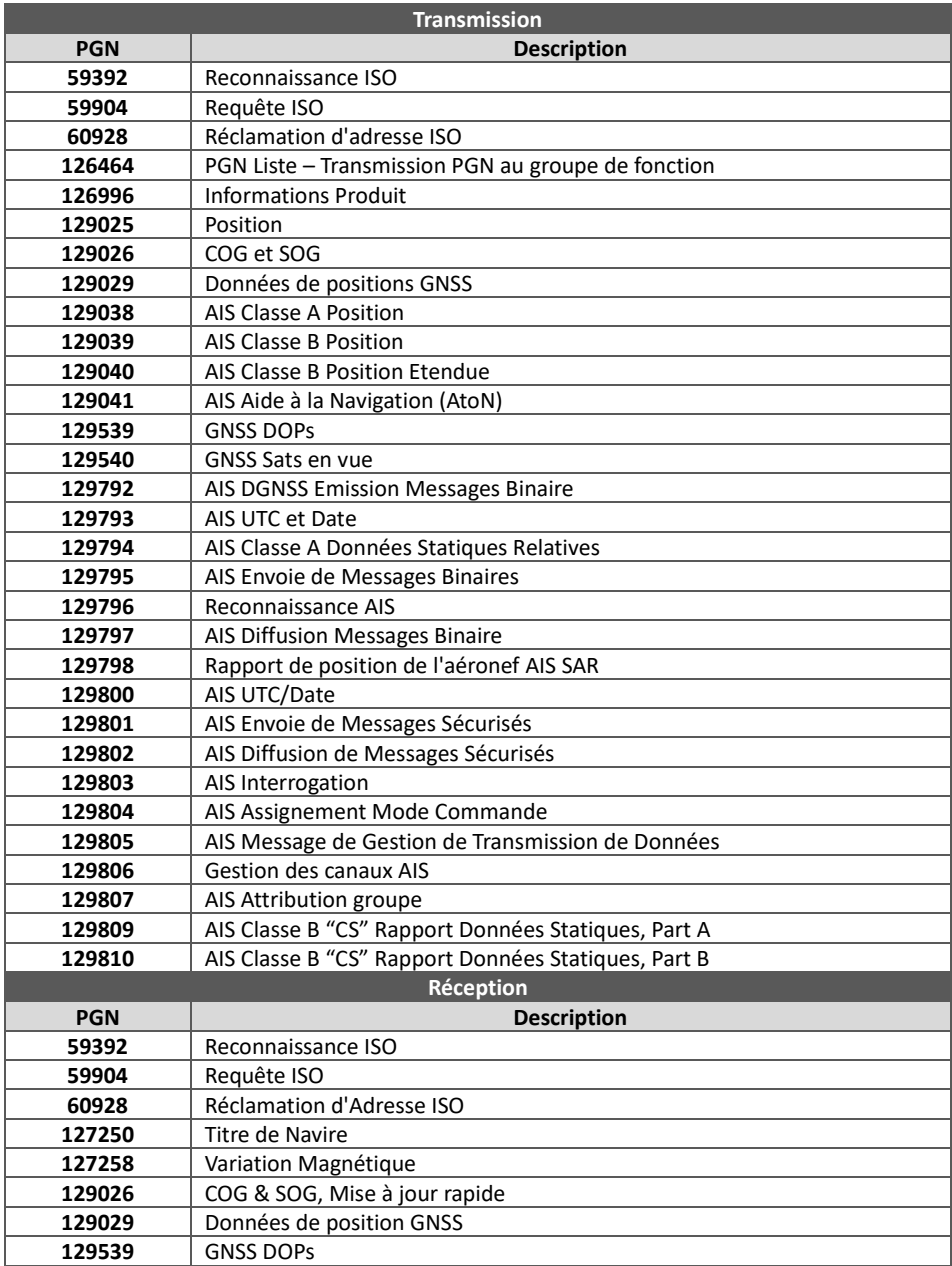

## <span id="page-28-0"></span>**5.4 Sentences NMEA0183 supportées**

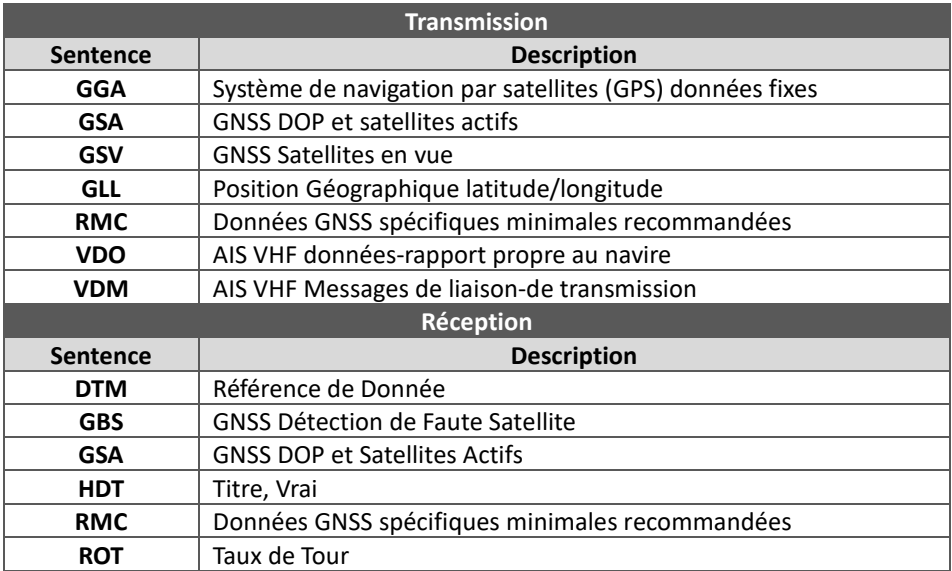

## <span id="page-29-0"></span>**6 DIAGNOSTIC DES PANNES**

#### **La LED (de couleur verte) n'est pas allumée, pourquoi ?**

- L'intervalle de transmission d'un transpondeur de classe B est de 3 minutes si la vitesse du navire est de moins de 2 nœuds. Si la vitesse excède 2 nœuds, l'intervalle de transmission sera de 30 secondes. Pour chaque transmission, le voyant de canal clignotera une fois rapidement. La lumière verte du voyant Tx peut facilement passer inaperçu si vous ne l'observez pas soigneusement.
- Pour la transmission AIS, les informations de l'antenne GPS sont nécessaires. Sans information GPS, l'AIS ne transmettra pas de signal AIS. Vérifiez la connexion de l'antenne GPS et la configuration par le logiciel.

#### **CAMINO-108S reçoit des signaux AIS normalement, mais personne ne peut me voir, pourquoi ?**

- Les limites de transmission des transpondeurs de classe B : la transmission d'un transpondeur de classe B est de 5-7 miles dans des conditions parfaites. Le récepteur AIS dans le transpondeur verra typiquement les navires équipés de transpondeurs de classe A qui sont à 20-30 miles de distance ou même plus dans des conditions excellentes. La raison majeure est que tous les transpondeurs de classe B transmettent à 2 watts contre 12.5 watts pour les transpondeurs de classe A. Cette différence a un impact sur la gamme de transmission de chaque type de transpondeur. C'est pourquoi, il est tout à fait possible qu'un navire de classe A soit vu, mais qu'on ne puisse pas vous voir puisque votre transpondeur est un classe B.
- Interférence de l'antenne de VHF : si vous utilisez une antenne AIS/VHF consacrée à votre transpondeur, vérifiez qu'elle soit placée à au moins 6 pieds (1.83 m) des autres antennes VHF. Plusieurs tests, avec deux antennes VHF l'une à côté de l'autre, ont montré une réduction typique de la transmission aux deux antennes de 50-70 %.
- Le GPS n'est pas installé : si votre antenne GPS n'est pas connectée ou configurée correctement, votre transpondeur verra les navires, mais vous n'émettrez pas votre position. Tous les transpondeurs AIS ont besoin d'une bonne connexion GPS afin de pouvoir envoyer toutes les informations. La couleur et l'état des LED sur le transpondeur indiquent s'il est dans le mode de transmission ou non.
- L'emplacement de l'antenne de VHF est directement lié à la qualité de réception et émission. L'antenne VHF doit être installée au mât aussi haut que possible.

#### **Bien que mon CAMINO-108S transmette, pourquoi quelques navires avec AIS mettent du temps pour voir le nom de mon navire ou pas le voir du tout ?**

 Les utilisateurs d'AIS classe B doivent garder à l'esprit que les transpondeurs de classe B ne diffusent pas de mises à jour de position aussi souvent que les transpondeurs commerciaux de classe A. Comme pour les transpondeurs de classe B, les informations statiques complètes, telles que les noms des navires, la transmission est diffusée toutes les 6 minutes. Cependant, l'information MMSI et dynamique, telle que la position, la mise à jour ne sera envoyée que toutes les 3 minutes si le navire se déplace à moins de 2 nœuds. Aussi, si le récepteur est un double canal non standard (un récepteur à canal unique), alors dans des conditions parfaites, le récepteur obtiendra vos informations statiques complètes toutes les 12 minutes, votre MMSI et l'information dynamique toutes les 6 minutes si vous êtes à quai.

#### **Aucune donnée n'est reçue par le lecteur de cartes, pourquoi ?**

- Vérifiez que l'alimentation électrique soit connectée correctement.
- Vérifiez que l'alimentation électrique soit en 12V ou 24V avec une capacité suffisante (d'au moins 2A).
- Assurez-vous que les connexions entre le CAMINO-108S et le traceur de cartes soient corrects.

#### **Mon MMSI est reçu par les navires mais ne voient pas le nom, pourquoi ?**

 Les vieux logiciels de navigation et lecteurs de cartes peuvent ne pas être entièrement compatibles avec les transpondeurs de classe B. Dans certains cas, les vieux équipements peuvent seulement recevoir les numéros MMSI mais pas le nom des navires. Ceci est généralement lié au dispositif de réception nom compatible aux processus de Message 24 des données des transpondeurs de classe B. Contactez le fabricant de votre logiciel ou lecteur de carte et demandez des mises à jour des programmes.

#### **Vous remarquez que la transmission VHF et AIS est réduite, pourquoi ?**

 Le CAMINO-108S a jusqu'à 1dB de perte en transmission à la fois pour l'AIS et la VHF. Par conséquent, il est normal d'avoir une légère réduction de la portée de transmission.

Si vous rencontrez toujours des difficultés à installer ou configurer votre CAMINO-108S correctement, veuillez envoyer un mail à [service@alltekmarine.com](mailto:service@alltekmarine.com) pour de nouvelles instructions.

## <span id="page-31-0"></span>**7 ABREVIATIONS**

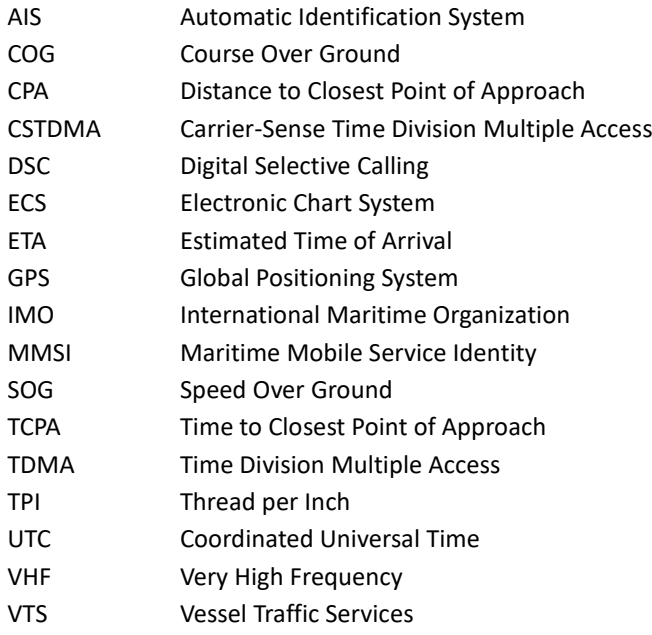

## <span id="page-32-0"></span>**8 FR AVERTISSEMENT D'EXPOSITION**

**AVERTISSEMENT :** Ce produit émet de l'énergie électromagnétique par Fréquence Radio et doit être installé selon les instructions contenues dans ce manuel. Une mauvaise installation peut ainsi aboutir à la défaillance du produit et/ou à l'exposition à des niveaux potentiellement nuisibles de radiations de Fréquences Radio.

**AVERTISSEMENT :** N'utilisez jamais ce produit à moins qu'il ne soit correctement connecté à une antenne VHF.

Le système a une Exposition Permise Maximale (MPE) d'un rayon de 60cm de l'antenne. Ceci a été déterminé selon la puissance maximale de l'émetteur et en utilisant une antenne VHF monopôle standard d'un gain maximal de 3dBi d'une impédance de terminaison de 50 Ohm.

En installant l'antenne et l'équipement, veuillez considérer ceci :

- L'antenne doit être montée à une distance verticale minimale de 5m au-dessus du pont pour respecter les directives internationales de sécurité sur l'Exposition Permise Maximale (MPE). Ne pas respecter ces limites pourrait exposer des personnes dans un rayon de 60cm à la radiation des Fréquences Radio.
- Plus le gain de l'antenne VHF est élevé, plus grand sera le rayon MPE.
- N'utilisez pas votre matériel si une personne se trouve dans le rayon MPE de l'antenne.
- L'antenne ne doit pas être placée à côté d'une autre antenne de transmission.

## <span id="page-33-0"></span>**DECLARATION DE CONFORMITE**

Par la présente, Alltek Marine Electronics Corp. (AMEC) déclare que le CAMINO-108S est conforme aux exigences essentielles et à d'autres dispositions appropriées de la directive (RED) 2014/53/EU.

## <span id="page-33-1"></span>**ANNEXE : COMMENT DETERMINER LE PORT SERIE**

Si votre ordinateur n'a pas de port série disponible, vous pouvez utiliser un adaptateur RS232-vers-USB. Pour trouver le port série qui sera utilisé, veuillez suivre les instructions suivantes.

#### **Windows 10 & Windows 11**

 $\overline{F}$  + S  $\rightarrow$  Panneau de configuration  $\rightarrow$  Sélectionnez " Gestionnaire de périphériques "  $\rightarrow$  Cliquez sur Port (COM&LPT) et les numéros de port sont présentés avec un nombre numérique entre parenthèses sous le format suivant (COMXX).

\* Bouton Windows

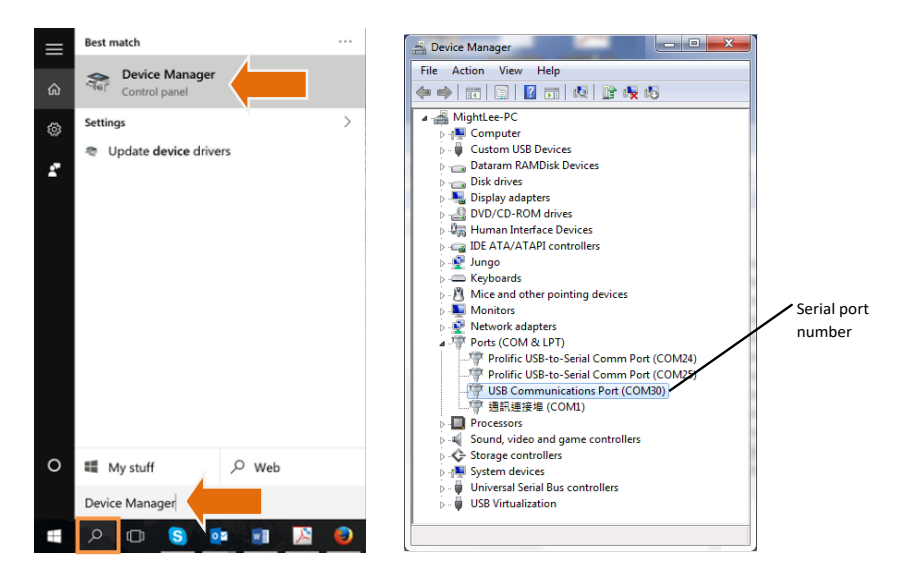

#### **Alltek Marine Electronics Corporation**

14F-2, No. 237, Sec. 1, Datong Rd., Xizhi Dist., New Taipei City, 22161, Taiwan

> Tel: +886 2 8691 8568 Fax: +886 2 8691 9569 Email: service@alltekmarine.com Website: www.alltekmarine.com